# Dell Precision Tower 3620

# Quick Start Guide

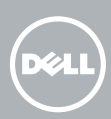

Connectez le clavier et la souris Ligar o teclado e o rato Klavye ve farenin bağlanması قم بتوصيل لوحة المفاتيح والماوس

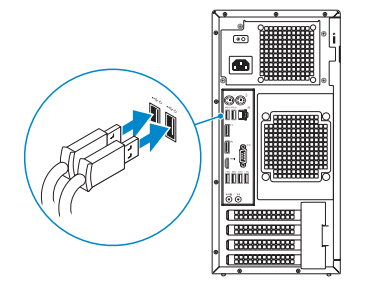

### 2 Connect the network cable - optional

### 4 Connect the power cable and press the power button

Connectez le câble réseau (facultatif) Ligar o cabo de rede — opcional Ağ kablosunu takın — isteğe bağlı قم بتوصيل كبل الشبكة - اختياري

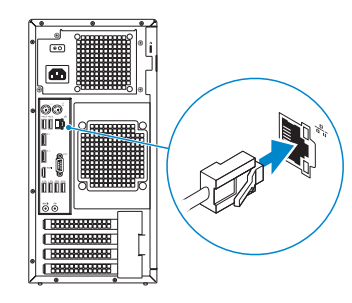

### Connect the keyboard and mouse 1

Connectez le câble d'alimentation et appuyez sur le bouton d'alimentation Ligar o cabo de alimentação e premir o botão Ligar Güç kablosunu takıp güç düğmesine basın صل كبل التيار واضغط على زر التشغيل

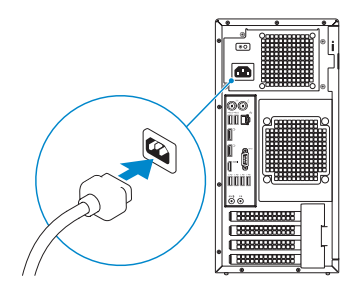

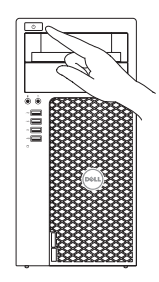

- **NOTE:** If you ordered your computer with a discrete graphics card, connect the display to the discrete graphics card.
- **EREMARQUE**: si vous avez acheté votre ordinateur avec une carte graphique distincte, connectez l'écran à cette dernière.
- **ANOTA:** Caso tenha encomendado o computador com uma placa gráfica separada, ligue o monitor à placa gráfica separada.
- NOT: Bilgisayarınızı ayrı bir grafik kartıyla sipariş ettiyseniz, ekranı ayrı grafik kartına bağlayın.
- **مالحظة:** في حالة قيامك بشراء بطاقة رسومات منفصلة أثناء شراء الكمبيوتر، قم بتوصيل الشاشة ببطاقة الرسومات المنفصلة.

## Connect the display 3 4

Connectez l'écran Ligar o monitor Ekranın bağlanması قم بتوصيل الشاشة

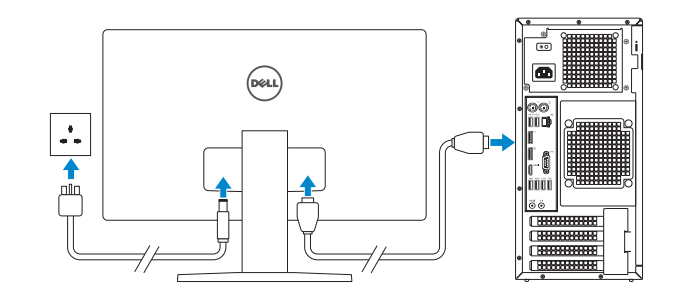

**NOTE:** If you are connecting to a secured wireless network, enter the password for the wireless network access when prompted.

## 5 Finish Windows 10 setup

Terminer l'installation de Windows 10 | Concluir a configuração do Windows 10 Windows 10 kurulumunu tamamlama | Windows 10 إعداد إنهاء

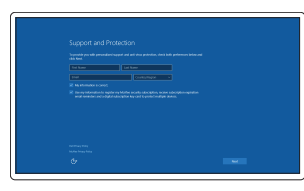

Enable Support and Protection Activez le support et la protection Ativar Proteção e Suporte Destek ve Korumayı etkinleştir

تمكين الدعم والحماية

#### Connect to your network

Connectez-vous à votre réseau Estabelecer ligação à rede Ağınıza bağlanın التوصيل بالشبكة

- REMARQUE : si vous vous connectez à un réseau sans fil sécurisé, saisissez le mot de passe d'accès au réseau sans fil lorsque vous y êtes invité.
- $\mathbb Z$  NOTA: Se estiver a estabelecer ligação a uma rede sem fios protegida, quando for solicitado, introduza a palavra-passe de acesso à rede sem fios.
- NOT: Güvenli bir kablosuz ağa bağlanıyorsanız, sorulduğunda kablosuz ağ erişimi parolasını girin.

**مالحظة:** في حالة اتصالك بشبكة السلكية مؤمنة، أدخل كلمة المرور لوصول الشبكة الالسلكية عند مطالبتك.

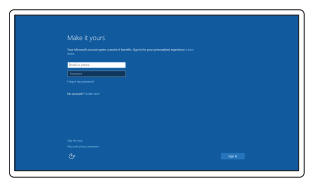

#### Sign in to your Microsoft account or create a local account

Connectez-vous à votre compte Microsoft ou créez un compte local Iniciar sessão numa conta Microsoft ou criar uma conta local

Microsoft hesabınıza oturum açın veya yerel bir hesap oluşturun

قمب تسجيل الدخول إلى حساب Microsoft أو قم بإنشاء حساب محلي

### Features

Caractéristiques | Funcionalidades | Özellikler | الميزات

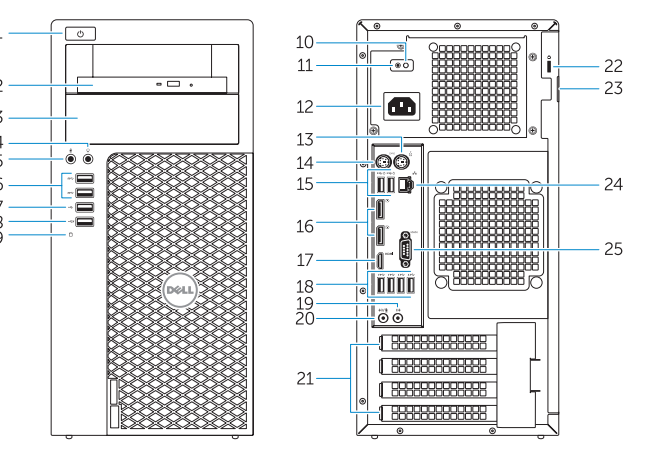

- 1. Power button
- 2. Optical drive
- 3. Optical drive (optional)
- 4. Headphone connector
- 5. Microphone connector
- 6. USB 3.0 connectors
- 7. USB 2.0 connector
- 8. USB 2.0 connector with PowerShare
- 9. Hard-drive activity light
- 10. Power-supply diagnostic light
- **11.** Power-supply diagnostic button
- 12. Power-cable connector
- 13. PS/2 mouse connector
- 14. PS/2 keyboard connector
- 15. USB 2.0 connectors (supports ACPI S5 wake up)
- 16. DisplayPort connectors
- 17 HDMI connector
- 18. USB 3.0 connectors
- 19. Line-out connector
- 20. Line-in/microphone connector
- 21. Expansion-card slots
- 22. Security-cable slot
- 23. Padlock ring
- 24. Network connector
- 25. Serial port connector

**THE REAL PROPERTY OF A SET OF A SET OF A** 03TXX8A00

- 1. Bouton d'alimentation
- 2. Lecteur optique
- 3. Lecteur optique (en option)
- 4. Port pour casque
- 5. Port pour microphone
- 6. Ports USB 3.0
- 7. Port USB 2.0
- 8. Port USB 2.0 avec PowerShare
- 9. Voyant d'activité du disque dur
- 10. Voyant de diagnostic d'alimentation
- 11. Bouton de diagnostic d'alimentation
- 12. Port d'alimentation
- 13. Port pour souris PS/2
- 14. Port pour clavier PS/2
- 1. Botão Ligar
- 2. Unidade ótica
- 3. Unidade ótica (opcional)
- 4. Conetor para auscultadores
- 5. Conetor para microfone
- 6. Entradas USB 3.0
- 7. Conetor USB 2.0
- 8. Entrada USB 2.0 com PowerShare
- 9. Luz de atividade da unidade de disco rígido
- 10. Luz de diagnóstico da fonte de alimentação
- 11. Botão de diagnóstico da fonte de alimentação
- 12. Conetor do cabo de alimentação
- 13. Conetor de rato PS/2
- 15. Connecteurs USB 2.0 (prend en charge le réveil ACPI S5)
- 16. Connecteurs de port DisplayPort
- 17. Port HDMI
- 18. Ports USB 3.0
- 19. Port sortie ligne
- 20. Connecteur de microphone/ ligne d'entrée
- 21. Logements pour carte d'extension
- 22. Emplacement pour câble de sécurité
- 23. Anneau pour cadenas
- 24. Port réseau
- 25. Connecteur de port série
- 14. Conetor de teclado PS/2
- 15. Conetores USB 2.0 (suporta ativar ACPI S5)
- 16. Conetores DisplayPort
- 17. Entrada HDMI
- 18. Entradas USB 3.0
- 19. Conetor de saída de linha
- 20. Conetor de entrada de linha/microfone
- 21. Ranhuras para placas de expansão
- 22. Ranhura do cabo de segurança
- 23. Anel para cadeado
- 24. Conetor de rede
- 25. Conetor de porta de série

Réglementations et sécurité | Regulamentos e segurança Dell.com/regulatory\_compliance ممارسات األمان والممارسات التنظيمية | güvenlik ve Mevzuat

#### Regulatory type Type réglementaire | Tipo regulamentar النوع التنظيمي | Yasal tür

Modèle de l'ordinateur | Modelo do computador موديل الكمبيوتر | Bilgisayar modeli

- 14. PS/2 klavye konnektörü
- 15. USB 2.0 konnektörleri (ACPI S5 wake up destekler)
- 16. DisplayPort konnektörleri
- 17. HDMI konnektörü
- 18. USB 3.0 konektörleri
- 19. Çıkış konnektörü
- 20. Giris/mikrofon konnektörü
- 21. Genişletme-kartı yuvaları
- 22. Güvenlik kablosu yuvası
- 23. Asma kilit halkası
- 24. Ağ konektörü
- 25. Seri bağlantı konnektörü
	- .1 زر التشغيل
	- .2 محرك األقراص الضوئية
	- . محرك أقراص ضوئية (اختيار ي)
		- .4 موصل سماعة الرأس
		- .5 موصل الميكروفون
		- .6 موصال 3.0 USB
		- .7 موصل 2.0 USB
	- .8 موصل 2.0 USB المزود بـ PowerShare
- .9 مصباح نشاط محرك األقراص الثابتة
	- 1010مصباح تشخيص إمداد الطاقة
	- 11. زر تشخيص إمداد الطاقة
		- 12. موصل كبل الطاقة
	- 1313موصل ماوس /2PS

Printed in China. 2015-08

#### Product support and manuals

Support produits et manuels Suporte de produtos e manuais Ürün desteği ve kılavuzlar دعم المنتج والدالئل

Dell.com/support Dell.com/support/manuals Dell.com/support/windows

#### Contact Dell

Contacter Dell | Contactar a Dell Dell'e başvurun | Dell بـ االتصال

Dell.com/contactdell

#### Regulatory and safety

#### Regulatory model

Modèle réglementaire | Modelo regulamentar Yasal model numarası | التنظيمي الموديل

D13M

- 1. Güç düğmesi
- 2. Optik sürücü
- 3. Optik sürücü (isteğe bağlı)
- 4. Kulaklık konnektörü
- 5. Mikrofon konektörü
- 6. USB 3.0 konektörleri
- 7. USB 2.0 konektör
- 8. PowerShare özellikli USB 2.0 konektörü
- 9. Sabit disk etkinlik ışığı
- 10. Güç kaynağı tanılama ışığı
- 11. Güç kaynağı tanılama düğmesi
- 12. Güç kablosu konnektörü
- 13. PS/2 fare konnektörü
	- 1414موصل لوحة مفاتيح /2PS 1515موصالت 2.0 USB
	- )تدعم تنشيط 5S ACPI)
	- 1616موصالت DisplayPort
	- 1717موصل HDMI
	- 1818موصال 3.0 USB
	- 19. موصل الخرج
	- 2020موصل الدخل/الميكروفون
	- 21. فتحات بطاقة توسيع
	- 22. فتحة كبل الأمان
	- 23. حلقة القفل
	- 24. موصل الشبكة
	- 2525موصل منفذ تسلسلي

D13M002

Computer model

Dell Precision Tower 3620

© 2015 Dell Inc.

© 2015 Microsoft Corporation.

### Locate Dell apps

Localiser les applications Dell | Localizar aplicações Dell Dell uygulamalarını bulma | Dell تطبيقات أماكن تحديد

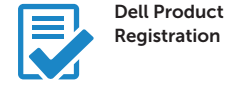

### Register your computer

Enregistrez votre ordinateur Registar o computador Bilgisayarınızı kaydettirin تسجيل الكمبيوتر

### SupportAssist Check and update your computer

Recherchez des mises à jour et installez-les sur votre ordinateur Verificar e atualizar o computador Bilgisayarınızı kontrol edin ve güncellemeleri yapın التحقق من الكمبيوتر الخاص بك وتحديثه